Trabalho apresentado no XLII CNMAC, Universidade Federal de Mato Grosso do Sul - Bonito - MS, 2023

Proceeding Series of the Brazilian Society of Computational and Applied Mathematics

## Calculadora para Sistemas Lineares no Excel

José C. Silva<sup>1</sup> E.E.F.M Monsenhor Walfredo Gurgel, São Fernando, RN Pedro M. L. Oliveira<sup>2</sup> E.E.M.T.I Capelão Frei Orlando, Canindé, CE Jocivania Pinheiro<sup>3</sup>, Suene C. Duarte<sup>4</sup> CCEN/UFERSA, Mossoró, RN

Com o avanço da tecnologia, a velocidade da informação aumentou exponencialmente e isso tem um impacto direto na forma como a sociedade lida com cálculos e números em geral. A necessidade de realizar cálculos mais rápidos é cada vez mais evidente, na pesquisa científica ou no setor financeiro. A tecnologia tem permitido o desenvolvimento de ferramentas e softwares que realizam cálculos complexos em questão de segundos, o que tem revolucionado diversas áreas e permitido o avanço de projetos antes inimagináveis.

Nesse contexto, a Calculadora de Sistemas Lineares no Excel, desenvolvida pelos autores, é uma ferramenta de extrema importância. Ela permite a resolução de sistemas de equações lineares de forma rápida e eficiente, tornando-se uma excelente opção para quem busca precisão e confiabilidade nos resultados obtidos. A calculadora utiliza o algoritmo do escalonamento, que transforma qualquer sistema linear em um sistema equivalente escalonado, conforme proposto por [\[1\]](#page-1-0).

A "Calculadora de Sistemas Lineares no Excel", idealizada pelos autores, é uma ferramenta que permite resolver sistemas lineares usando a planilha do Excel, sendo acessada pelo link: [https://1drv.ms/x/s!AuNn-YrKNY49o0t\\_PBCQWVabPtI7?e=P4e6fH](https://1drv.ms/x/s!AuNn-YrKNY49o0t_PBCQWVabPtI7?e=P4e6fH). A seguir, será apresentado o funcionamento da calculadora, exibindo um exemplo de Sistema Possível e Determinado (SPD)  $2 \times 2$ , que poderia ser um sistema  $3 \times 3$ ,  $4 \times 4$  ou  $5 \times 5$ , a saber:

Passo 1: Ao clicar no link, a calculadora apresentará a tela inicial do Menu (Figura 1(a)).

Passo 2: Escolher um tipo de sistema clicando no que deseja resolver (Figura 1(b)).

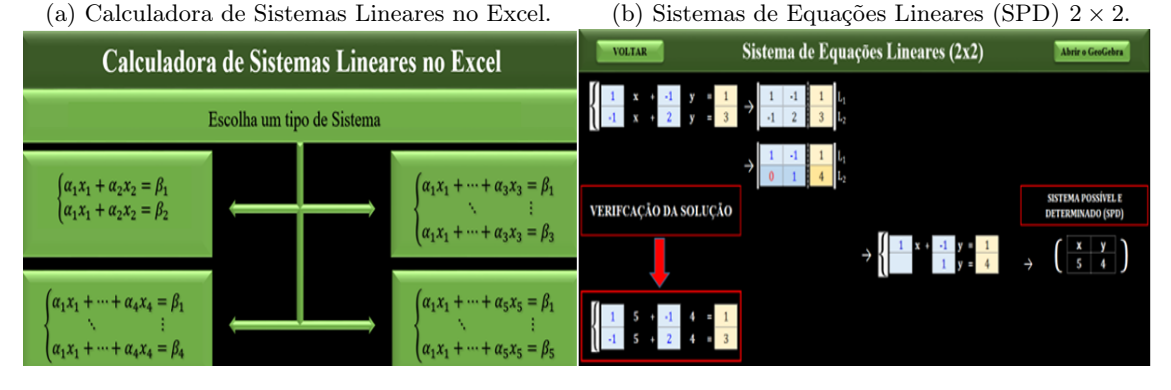

Figura 1: Passos para o uso da "Calculadora no Excel". Fonte: Elaborada pelos autores.

<sup>1</sup> joseclaudio1123@gmail.com

<sup>2</sup>prof.pedromarcelo@gmail.com

<sup>3</sup>vaniamat@ufersa.edu.br

<sup>4</sup> suenecampos@ufersa.edu.br

2

Nesta aba, inserem-se os coeficientes de x e y e o termo independente de cada equação que compõe o sistema. Feito isso, imediatamente o sistema será resolvido, pelo método do escalonamento, ou seja, será encontrado um sistema equivalente ao original, porém escalonado, e ainda o sistema será discutido em: Sistema Possível e Determinado (SPD), Sistema Possível e Indeterminado (SPI) ou Sistema Impossível (SI). Tem-se, ainda, os botões "VOLTAR" e "Abrir o GeoGebra". Ao clicar em "VOLTAR", será redirecionado ao MENU; e, ao clicar em "Abrir o GeoGebra", será direcionado ao site <https://www.geogebra.org>. Uma vez dentro da interface do GeoGebra, é possível inserir as equações que compõem o sistema para visualizar seus respectivos gráficos e, consequentemente, obter a "Solução Gráfica" do sistema estudado (Veja Figura [2\)](#page-1-1).

<span id="page-1-1"></span>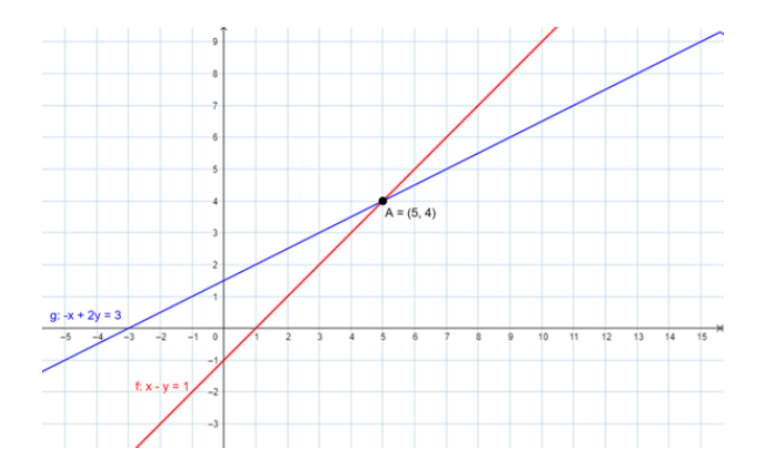

Figura 2: Gráfico do sistema. Fonte: Elaborada pelos autores.

Baseado na atividade proposta, a calculadora busca evidenciar e clarear a resolução de sistemas lineares de equações no nosso dia a dia. Com isso, procurou-se evidenciar a importância da calculadora para a construção do conhecimento significativo, da sociedade urbano-industrial e de tudo aquilo que usufruímos na modernidade [\[2\]](#page-1-2).

O grande desafio seria desenvolver uma solução que possa ser aplicada a qualquer matriz quadrada, o que poderia impulsionar a área de Matemática Aplicada, além de outras áreas que dependem do cálculo desse tipo de sistema. Mesmo que nosso trabalho atual seja limitado a matrizes com ordem de no máximo 5 × 5 elementos.

## Agradecimentos

Os autores agradecem o apoio da UFERSA e do CNPq na execução deste trabalho, o qual é parte do estudo desenvolvido durante o mestrado no PROFMAT/UFERSA.

## Referências

- <span id="page-1-0"></span>[1] C. A. Callioli, H. H. Domingues e R. C. F. Costa. Álgebra Linear e Aplicações. 6a. ed. São Paulo: Atual, 1990. isbn: 9788570562975.
- <span id="page-1-2"></span>[2] M. C. G. Gomes e D. S. Aguiar. "Utilização do laboratório de matemática nas aulas de geometria como facilitador da aprendizagem". Em: 5ª JICE - Jornada de Iniciação Científica e Extensão (2014). issn: 2179-5649.